## **Instructions for parents registering their students for Transportation**

1. The first step is to get a PowerSchool parent account setup for your students. If you do not have a PowerSchool parent account already, you will need to email [psadmin@sd5.k12.mt.us](mailto:psadmin@sd5.k12.mt.us) . If you have multiple children attending school, please be sure to list them all in your email. You will receive an email with your login and password. Bus registration cannot be completed if you are logging in to PowerSchool with your students account.

\*If your student attends Crossroads or requires specialized transportation as part of their IEP, please call our office. 406-751-3404. Registration for your student will be done on a different platform.

2. Next, log into your account. You need to do this using a web browser. You cannot register students for transportation using the PowerSchool app on your phone. You can use your phone but you need to enter PowerSchool from a web browser.

One way to get to the Parent Portal, is to first go to our district website, [https://www.sd5.k12.mt.us/.](https://www.sd5.k12.mt.us/) Click Power School under Quick Links.

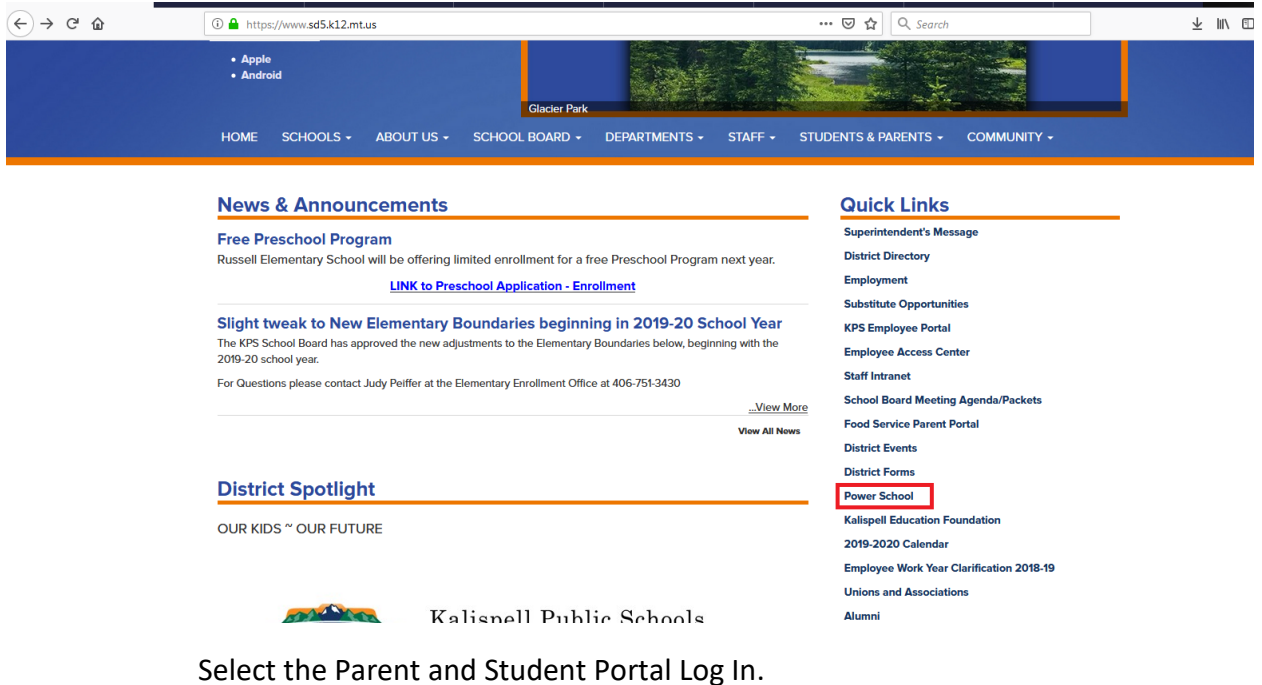

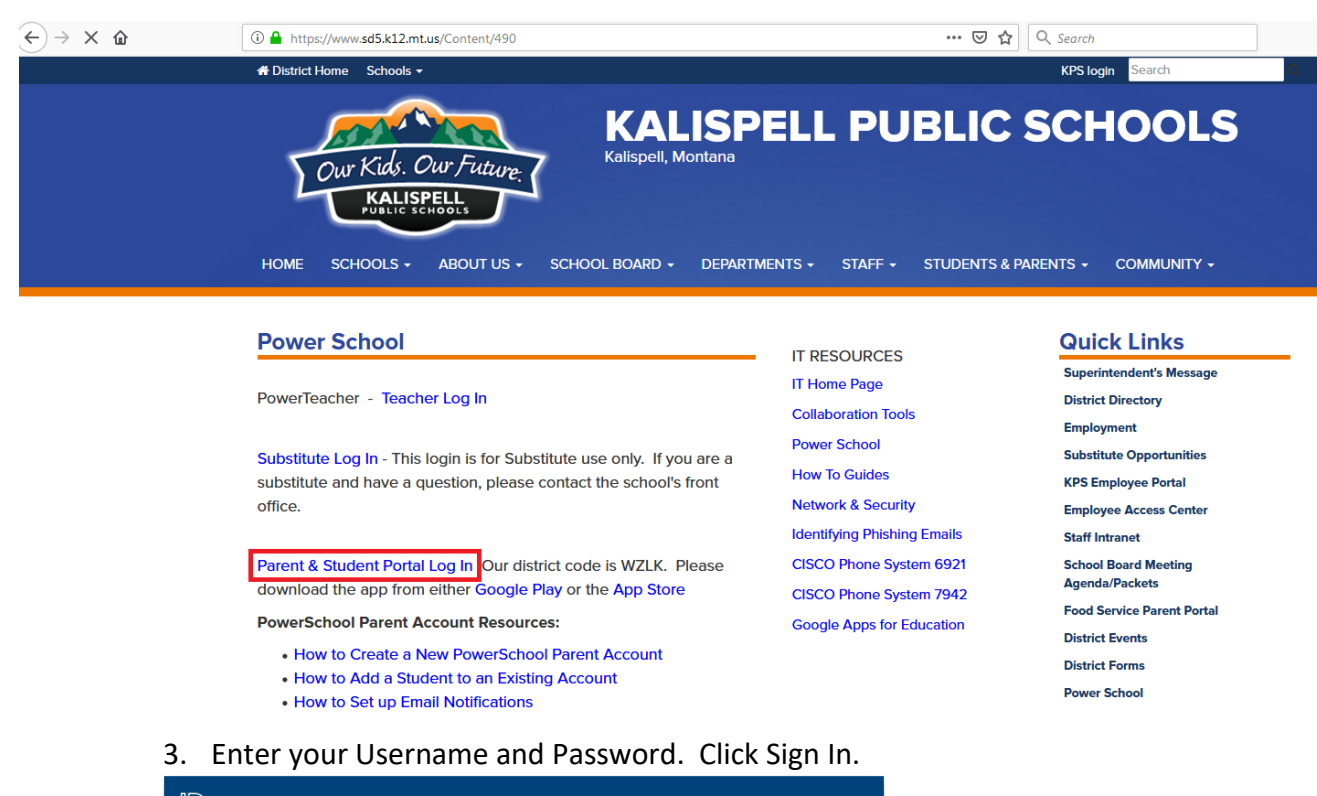

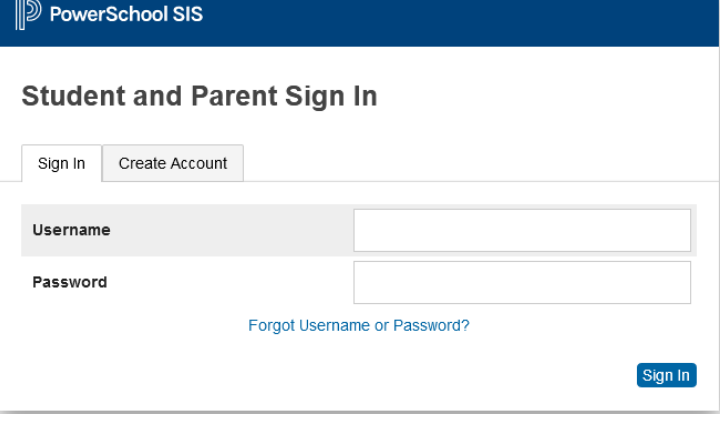

4. Once logged in, select Forms on the left.

\*Please note if you have multiple students you will need to select each student individually. Students names are listed within the dark blue bar. Forms will not be an option if you have not selected a student.

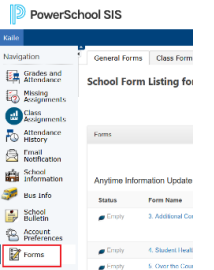

5. You will see School Bus Registration listed toward the bottom. Select School Bus Registration and fill out all the required fields.

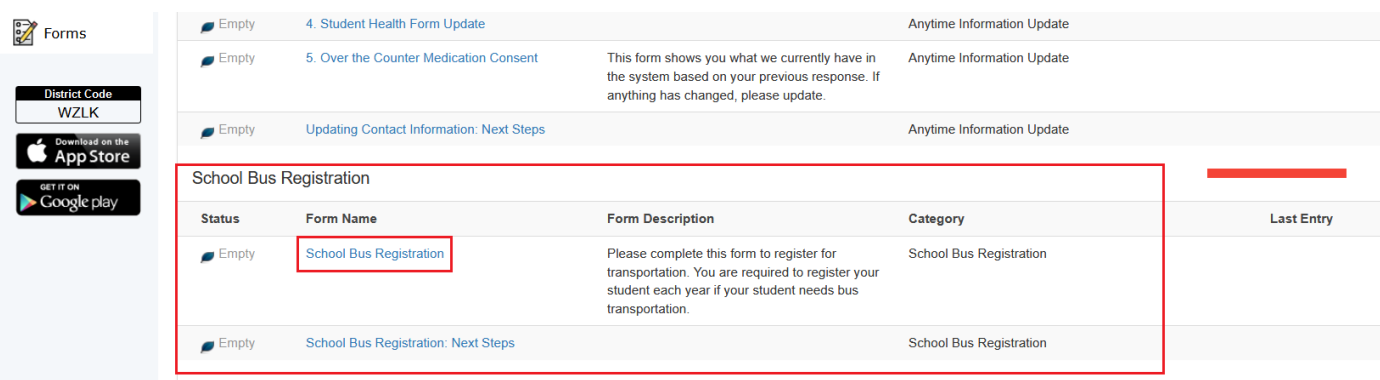

- 6. When done click Submit. Only click Submit once. Once the Transportation Office has processed your request, we will approve the form. If you go back to Forms, you should see that the Registration is Pending. Feel free to check back later to see if your form is Approved
- 7. Once your student is registered, you can select Bus Info to see your students stop time and stop location after 1 to 2 business days. During the peak registration months of August and September, please allow a longer response time of approximately 1 to 2 weeks for these fields to be populated.

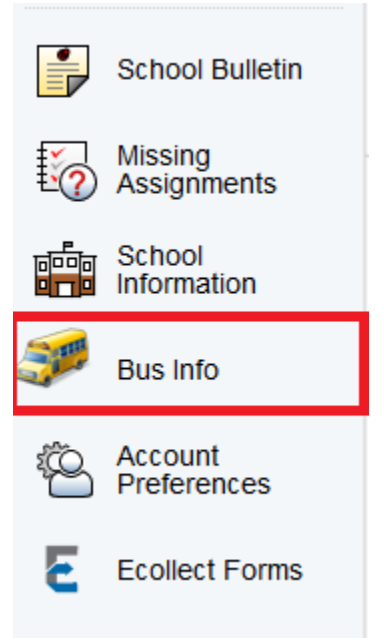